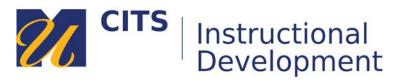

# **Checking Grades**

Follow the steps below to learn how you can view grades and feedback entered by instructors in myCourses.

### Step 1:

Students can view their grades from two different places in myCourses:

### **Option One:**

Click your name in the top-right corner of myCourses and then click the check-plus icon. You can select a course to view grades from along the left side of the page.

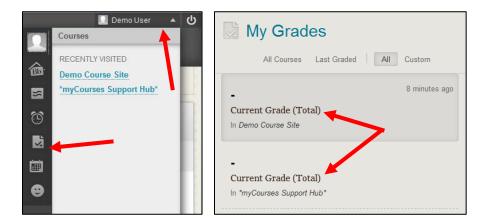

### **Option Two:**

Click the "My Grades" link on the course menu of a myCourse site.

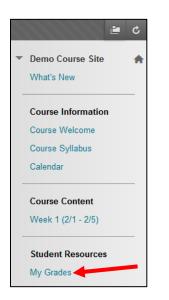

## Step 2:

On the My Grades page you will see a list of graded items, the date something was submitted (or graded, if it has been graded), and the grades you have received.

- Click on the name of an assignment to view your full submission.
- Click on the speech bubble icon to read feedback from your instructor.

| My Grades                             |          |           |                                  |                        |  |
|---------------------------------------|----------|-----------|----------------------------------|------------------------|--|
| II Graded                             | Upcoming | Submitted |                                  | Order by: Course Order |  |
| ТЕМ                                   |          |           | LAST ACTIVITY                    | GRADE                  |  |
| Week 1 Discussion Board<br>Discussion |          |           | Mar 8, 2016 4:21 PM<br>SUBMITTED | - 🔒                    |  |
| Week 1 Assignme<br>DUE: MAR 4, 2016   | nt       |           | Mar 8, 2016 3:16 PM<br>GRADED    | <b>100.00</b>          |  |
| Week 1 Quiz<br>Test                   |          |           | Mar 8, 2016 3:40 PM<br>GRADED    | <b>30.00</b><br>/30    |  |
| Participation                         |          |           | Mar 8, 2016 3:13 PM<br>GRADED    | <b>85.00</b><br>/100   |  |

#### **Bonus Tip:**

You will also receive notifications about recently entered grades on the myCourses Dashboard in the "What's New" module.

| UMass Dartmouth                                                                          |                                                                                                    | ByCourses Dashboard Help, Tips, & Updates                                                                                                    |
|------------------------------------------------------------------------------------------|----------------------------------------------------------------------------------------------------|----------------------------------------------------------------------------------------------------|
| Online Tutoring     Student I                                                            | Help 7 Faculty Help 🔲 UN                                                                                                    | Atomic Learning                                                                                                    |
| My Courses                                                                               | Student Tips                                                                                                    | What's New                                                                                                    |
| Courses where you are: Student *myCourses Support Hub* Blended Learning: Finding the Mix | Welcome to the Fall 2016 semester!<br>On the left side of this page you<br>will see links to any myCourses<br>sites that your instructors have<br>created | Edit Notification Settings Actions > Discussion Board (196)                                                                                                    |
| Blended Learning: Finding the Mix<br>Demo Course Site                                    | All online courses will have a myCourses site, but not all face-to-face courses do.                                                                       | <ul> <li>✓ Gradebook (3)</li> <li>○</li> <li>○</li></ul> |
| Examsoft Demo                                                                            |                                                                                                    | Week 1 Quiz O<br>Demo Course Site                                                                                                    |
| Tracey Development                                                                       |                                                                                                    | Week 1 Discussion Board Construction Demo Course Site                                                                                                    |
| My Organizations                                                                         |                                                                                                    | Last Updated: November 29, 2016 12:49 PM                                                                                                    |